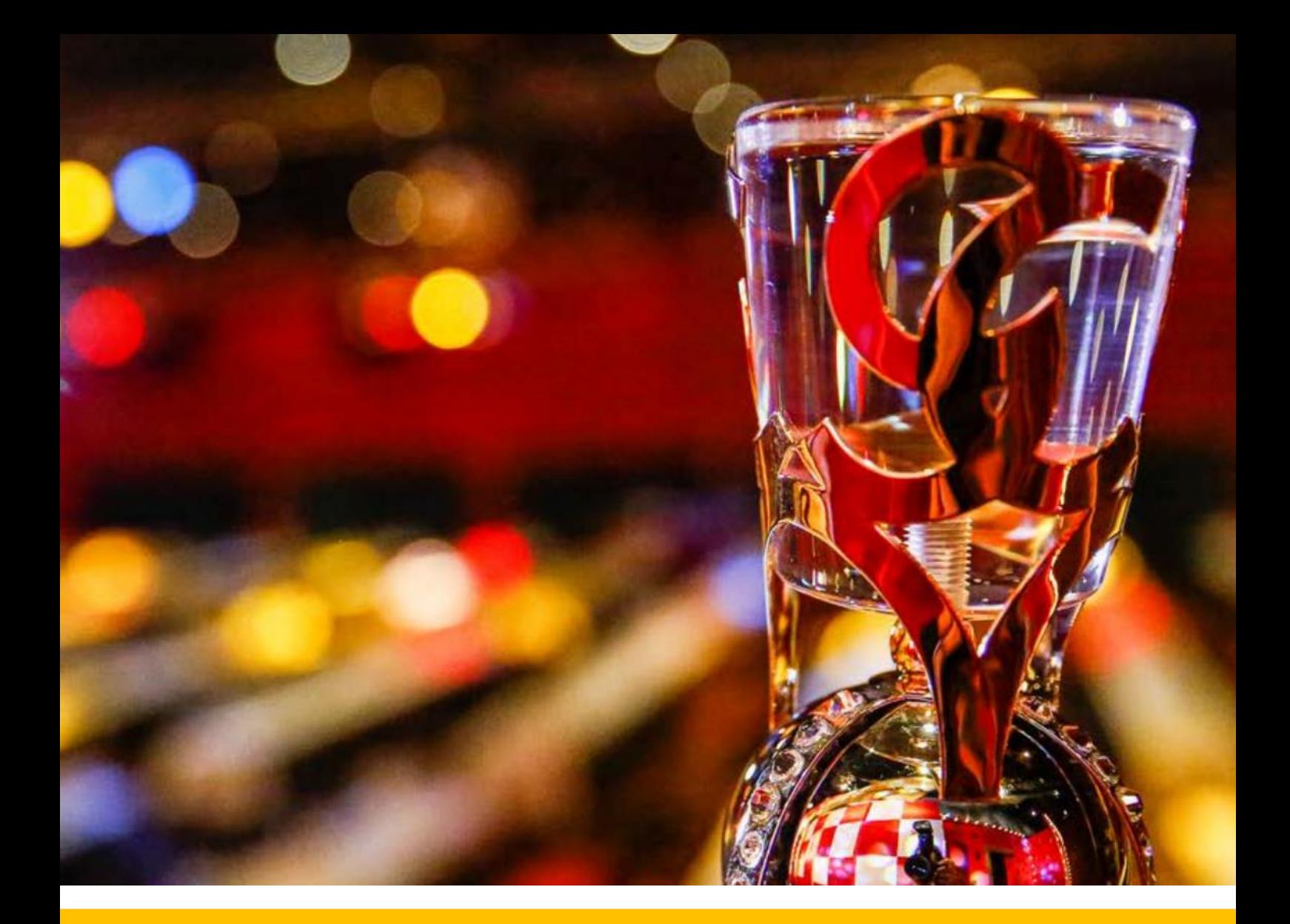

# Anleitung für die Online-Veranstaltungen 2022

Version 1.1 | Januar 2022

# Inhalt

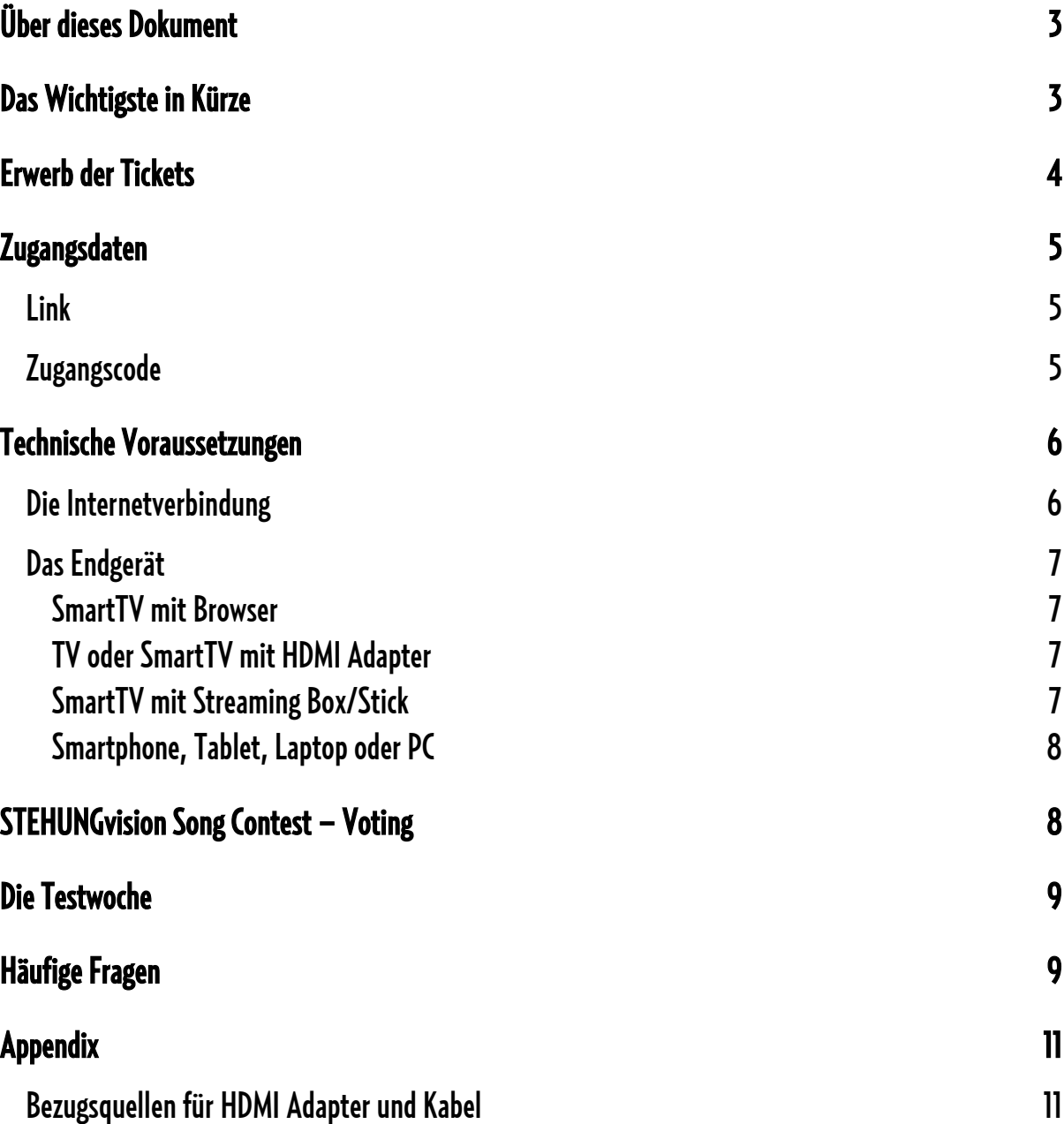

# <span id="page-2-0"></span>Über dieses Dokument

"Gemeinsam fröhliche und unbeschwerte Stunden miteinander verbringen" …. Genau das wollen wir auch wieder in der Kampagne 2022. Natürlich hatten wir alle uns bereits auf ein gemeinsames Wiedersehen im Saal gefreut.

Aber Fastnacht ist, was wir daraus machen! Scheinbar müssen wir pandemiebedingt darauf noch ein Jahr warten. Aber wir können trotzdem miteinander Fastnacht feiern! Machen Sie Ihr Wohnzimmer zum Sitzungssaal, in rot-weiß-gelb-und-blau und alle unsere Aktiven kommen dann bei Ihnen zu Hause durch das Internet vorbei, und zwar bei beiden "gestreamten" Veranstaltungen:

// STEHUNGvision Song Contest "SSC" am 5.2.2022

```
// GCV-STREAMung -die LIVESitzung am 19.2.2022
```
Da der Empfang durch das Internet sehr vielfältig möglich ist, soll dieses Dokument dabei helfen, die entsprechenden Voraussetzungen zu beschreiben und die gängigsten Fragen zu klären.

#### <span id="page-2-1"></span>Das Wichtigste in Kürze

- // Die URL beider Veranstaltungen lautet: [https://streamung.de](https://streamung.de/)
- // Der Verkauf der Tickest findet über Eventbrite statt
- // Die Zugangscodes werden am Tag vorder jeweiligen Veranstaltung via E-Mail von der Adresse: [no-reply@gcv-mainz.de](mailto:no-reply@gcv-mainz.de) zugestellt
- // Die empfohlene Bandbreite des Internetanschlussbeträgt: 10-15 Mbit/s (zum [Test: https://www.speedtest.net/de\)](https://www.speedtest.net/de)
- // Das verwendete digitale Endgerät muss einen HTML 5-fähigen Browser unterstützen
- // Der GCV bietet eine Testwoche an. Jeweils eine Woche vor den Veranstaltungen werden Testzugänge bereitgestellt
- // Während der Testwoche bietet der GCV ein Helpdesk zur Unterstützung an
- // Das Helpdesk ist ausschließlich via E-Mail erreichbar: [helpdesk@gcv-mainz.de](mailto:helpdesk@gcv-mainz.de)
- // Für die Wahl des besten Titels beim SSC wird am Ende der Veranstaltung ein QR Code und eine URL eingeblendet, die zu einer Wahl-App führt
- // Jeder Zuschauer hat die Möglichkeit einmalig drei Stimmen abzugeben

# <span id="page-3-0"></span>Erwerb der Tickets

Der Ticketverkauf der digitalen Veranstaltungen des GCV findet über Eventbrite statt. Tickets können bis zum Beginn? der jeweiligen Veranstaltung erworben werden.

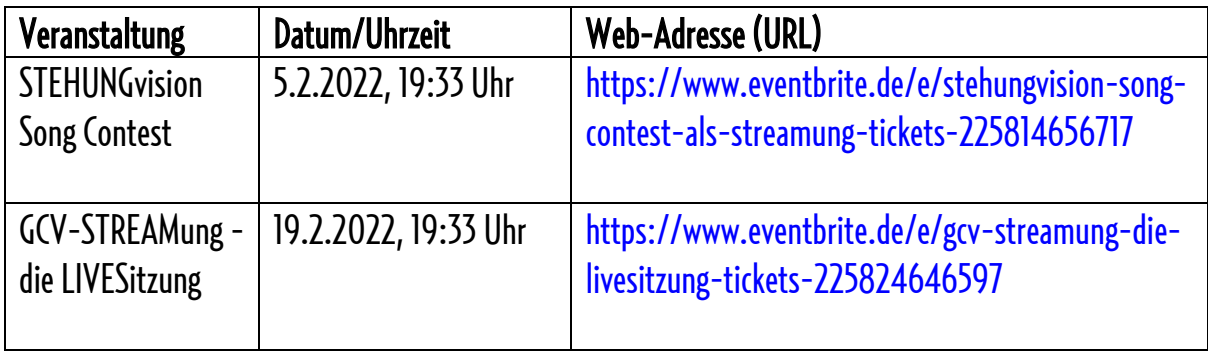

#### Schritt 1:

Auswahl der gewünschten Veranstaltung über oben angegebene Web-Adresse (URL).

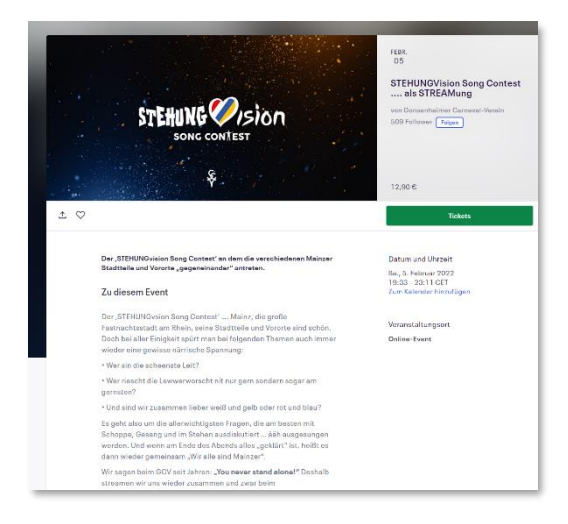

#### Schritt 2:

Bezahlung über Eventbrite.

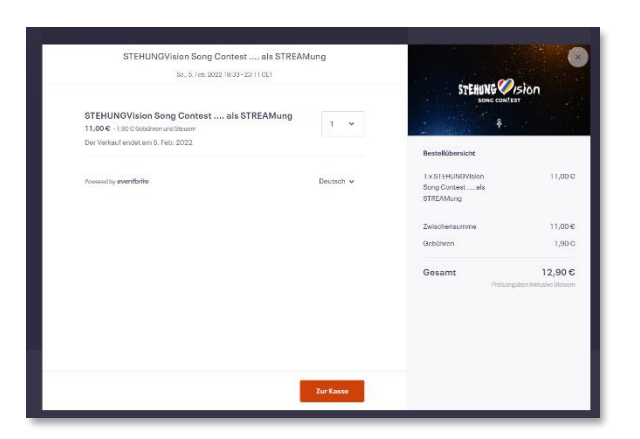

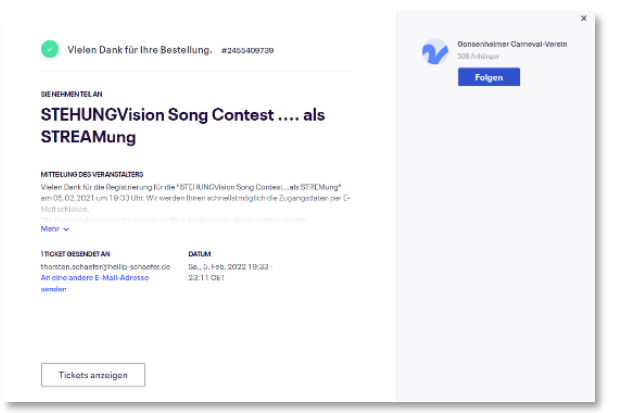

#### Schritt 3:

Die Bestätigung des Erwerbs erfolgt unmittelbar via E-Mail von Eventbrite.

Bitte beachten Sie, dass das Ticket von Eventbrite noch keine Zugangsdaten zu der entsprechenden Veranstaltung enthält.

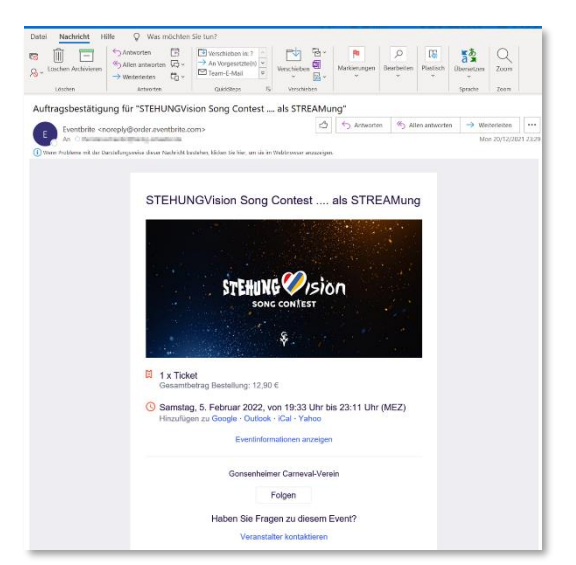

# <span id="page-4-0"></span>Zugangsdaten

#### <span id="page-4-1"></span>Link

Beide Veranstaltungen sind über den folgenden Link zu erreichen:

[https://streamung.de](https://streamung.de/)

#### <span id="page-4-2"></span>**Zugangscode**

Ein Tag vor Veranstaltungsbeginn wird ein individueller Zugangscode via E-Mail zugestellt. Nach der Eingabe des Codes in das dafür vorgesehene Feld, steht der Stream zur Verfügung.

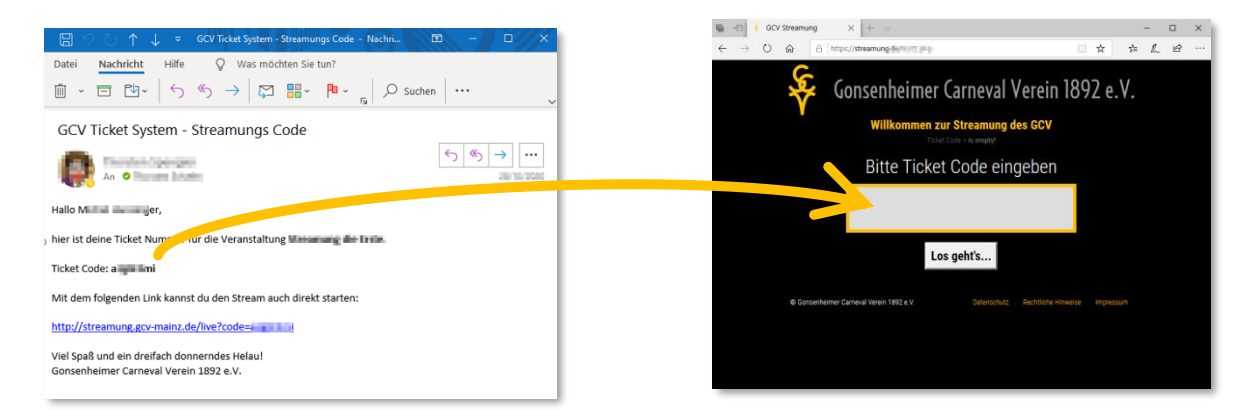

Die E-Mail enthält weiterhin einen "Direkt-Link" mit dem man den Stream auch ohne Eingabe es Codes starten kann. Der Code ist bis zum 28.2.2022 gültig.

Die Absenderadresse der benannten E-Mail lautet: [no-reply@gcv-mainz.de](mailto:no-reply@gcv-mainz.de) 

Falls Sie die E-Mail nicht finden können, prüfen Sie bitte in Ihren SPAM oder Junk Ordner.

#### <span id="page-5-0"></span>Technische Voraussetzungen

Der GCV "streamt" die Veranstaltungen über eine professionelle und leistungsfähige Streaming-Plattform über das Internet in Full HD, d.h. in 1920x1080 Pixel.

Die wichtigsten Voraussetzungen für denoptimalen Empfang des Streams sind:

- a. Eine gute und stabile Verbindung zum Internet
- b. Ein digitales Endgerät, welches einen modernen HTML 5-fähigen Browser unterstützt, z.B. Safari, Edge, Chrome oder Firefox

#### <span id="page-5-1"></span>Die Internetverbindung

Ihre Internetverbindung sollte folgende Download-Bandbreite unterstützen:

# 10-15 Mbit/s

Diese Bandbreite sollte dem verwendeten Endgerät während des Events exklusiv zur Verfügung stehen. Jegliche parallele Nutzung durch weitere Endgeräte, z.B. das Streaming eines Films über Netflix, schmälern die zur Verfügung stehende Bandbreite und somit ggf. die Empfangsqualität.

Folgende Webseite bietet die Möglichkeit eines Geschwindigkeitstest, bzw. Tests der verfügbaren Bandbreite: <https://www.speedtest.net/de>

Der Markt bietet eine Fülle unterschiedlichster Streamig-Boxen, bzw. Streaming-Sticks, z.B. AMAZON Fire, Android TV-Box, AppleTV, etc. In jedem Fall ist zu prüfen, ob die zur Verfügung stehende Lösung einen modernen HTML 5-fähigen Browser unterstützt, z.B. Safari, Edge, Chrome oder Firefox

<span id="page-6-3"></span>SmartTV mit Streaming Box/Stick

So ist dies z.B. beim AppleTV nicht der Fall. Hier muss, z.B. über einen MacBook oder iPhone der Stream empfangen und auf das AppleTV ausgegeben werden. In diesem Fall kann es zu Verlusten der Übertragungsqualität kommen.

# <span id="page-6-2"></span>TV oder SmartTV mit HDMI Adapter

Sollte der heimischeTV nicht mit dem Internet verbunden sein, so besteht die Möglichkeit, den Stream über ein internetfähiges digitales Endgerät zu empfangen und dieses über ein HDMI Adapterkabel mit dem TV zu verbinden. Die entsprechenden Adapterkabel sind im Elektronikhandel oder Online erwerbbar. Prüfen sie im Vorfeld, ob ihr TV eine HDMI Anschlussmöglichkeit besitzt.

#### <span id="page-6-0"></span>Das Endgerät

#### <span id="page-6-1"></span>SmartTV mit Browser

Im Idealfall steht ein moderner mit dem Internet verbundener SmartTV zur Verfügung, welcher einen HTML 5-fähigen Browser besitzt.

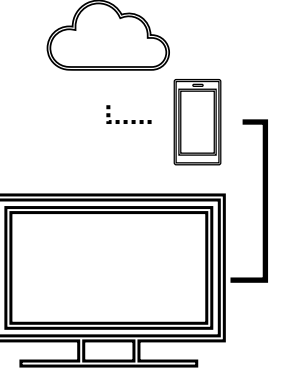

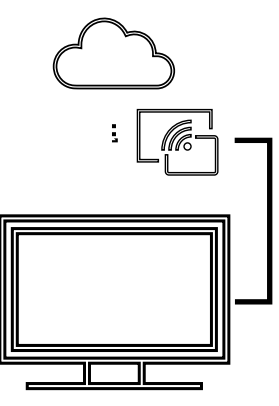

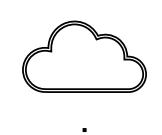

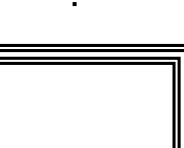

#### <span id="page-7-0"></span>Smartphone, Tablet, Laptop oder PC

Wer mit einem kleinen Display zufrieden ist, kann die Veranstaltungen auch mit einem Smartphone, Tablet, Laptop oder PC verfolgen. Die Voraussetzung ist auch hier ein HTML5 fähiger Browser, welcher aber auf modernen Endgeräten selbstverständlich ist. Bei mobilem Empfang ist das benötigte Datenvolumen zu beachten.

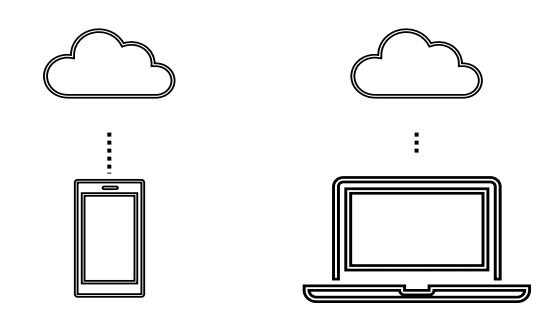

#### <span id="page-7-1"></span>STEHUNGvision Song Contest – Voting

Ein wichtiger Teil des STEHUNGvision Song Contests ist die Wahl des beliebtesten Titels, bzw. Künstlers. Zu diesem Zweck wird zum entsprechenden Zeitpunkt zum Ende der Veranstaltung ein QR Code und die dazugehörige Web-Adresse (URL) eingeblendet.Beide Optionen leiten zu einer Webseite/Wahl-App, über die einmalig drei Stimmen abgegeben werden können. An der Wahl kann jeder Zuschauer teilnehmen.

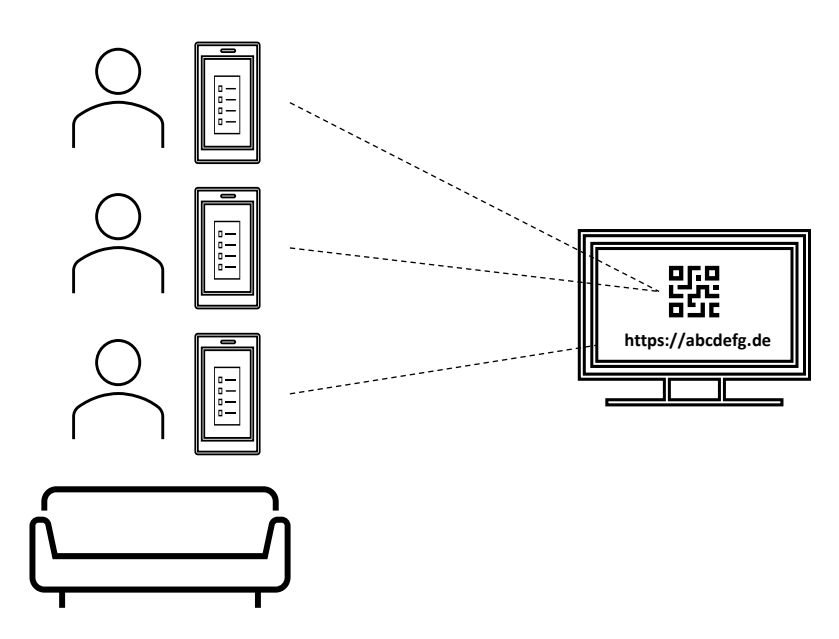

Voraussetzung ist auch hier die Verfügbarkeit eines Browsers, der HTML 5 unterstützt.

- // QR Code Über die Kamerafunktion handelsüblicher Smartphones oder Tablets den QR Code einlesen. Üblicherweise erfolgt eine direkte Weiterleitung zur Wahl-App.
- // Web-Adresse (URL) Die Webseite der Wahl-App kann von jeglichem digitalen Endgerät aufgerufen werden.

# <span id="page-8-0"></span>Die Testwoche

Jeweils eine Woche vor den Veranstaltungen bietet der GCV die Möglichkeit an, die individuellen Setups/Endgeräte zu testen.

Im Testzeitraum wird ein Probe-Stream auf [https://streamung.de](https://streamung.de/) bereitgestellt.

Der notwendige Zugangscode wird jeweils am 29.1.2022 und am 12.2.2022 via E-Mail kommuniziert.

Während der Testwoche unterstützt Sieder GCV bei auftretenden Problemen mit einem Helpdesk. Dieser ist über folgende E-Mail-Adresse erreichbar: [helpdesk@gcv-mainz.de](mailto:helpdesk@gcv-mainz.de)

Die Testcodes können nicht für die Live-Veranstaltungen verwendet werden.

# <span id="page-8-1"></span>Häufige Fragen

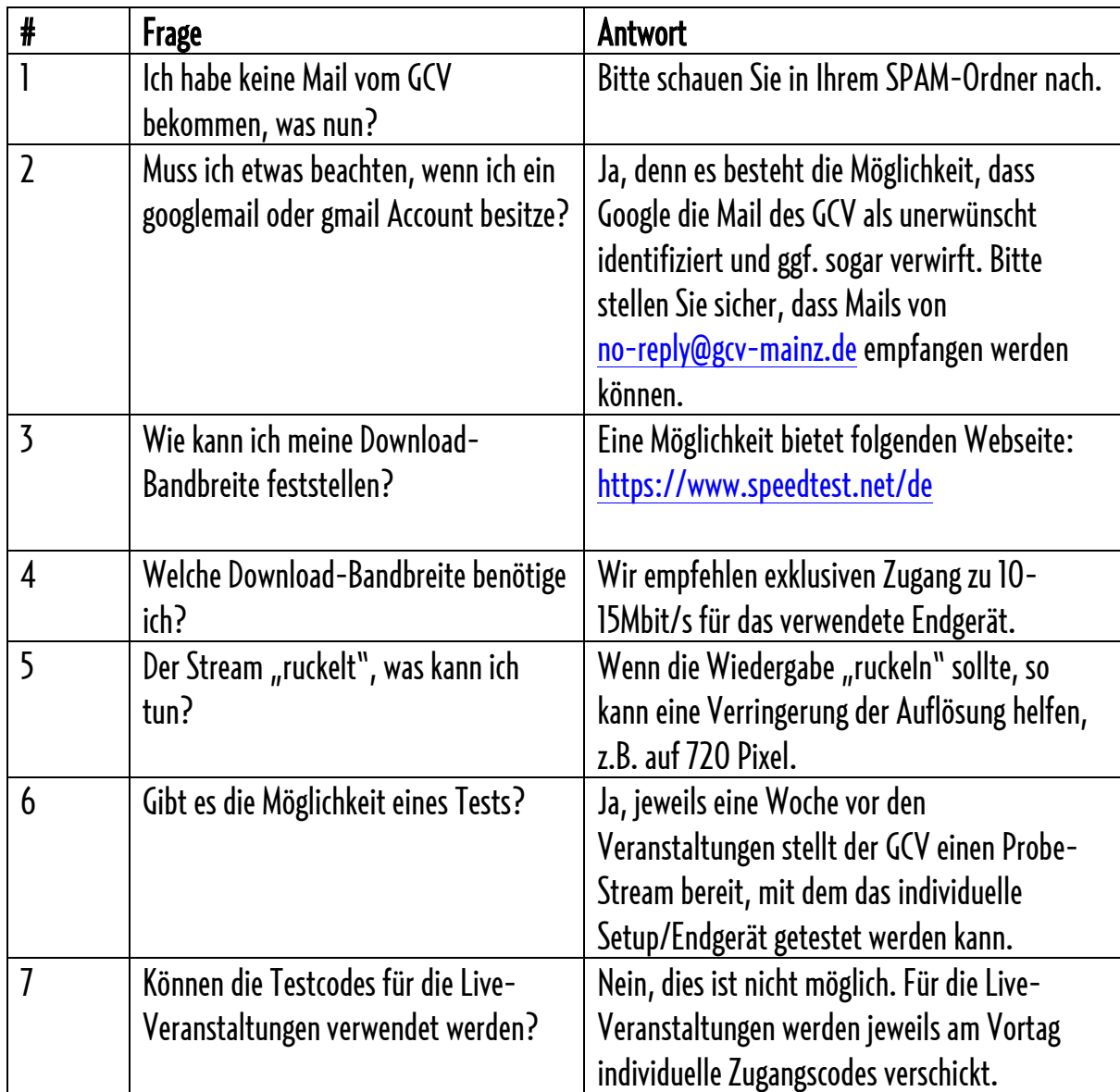

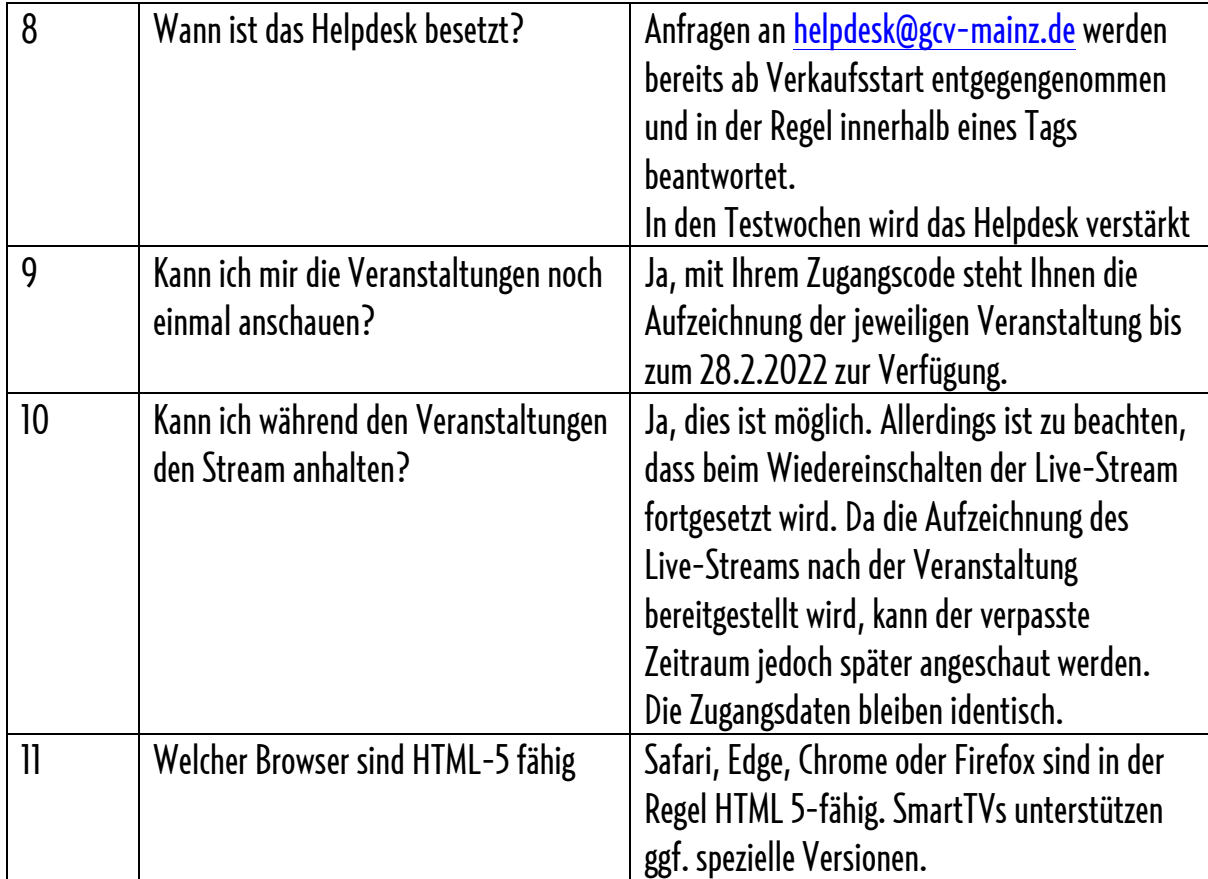

# <span id="page-10-0"></span>Appendix

#### <span id="page-10-1"></span>Bezugsquellen für HDMI Adapter und Kabel

Die untenstehende Tabelle beinhaltet eine Auswahl möglicher Bezugsquellen für Adapter und Kabel zum Anschluss eines Smartphones an einen (Smart-) TV.

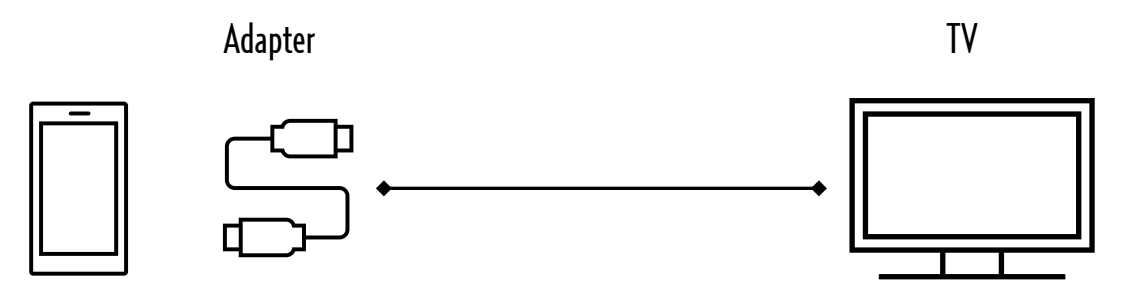

**Smartphone** 

HDMI Kabel

Tablet, etc.

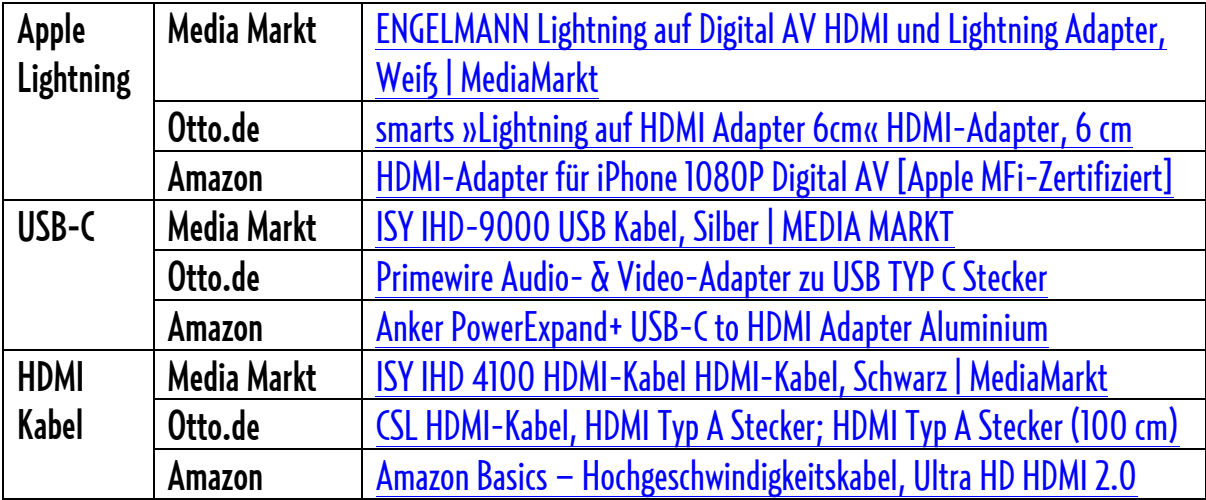